# **SAVAN**

## Savant® SmartControl 2 Wi-Fi Controller (SSC-W002G)

### Quick Reference Guide

#### Box Contents

- (1) SmartControl 2 Controller (SSC-W002G)
- (1) Installation Kit (075-0174-xx)
	- (1) Mounting Plate (074-0569-xx)
	- (1) 6-pin Screw Down Plug-in Connector (028-9352-xx)
	- (1) 5V DC 1.2A Power Supply (025-0207-xx)
	- (1) Cable Tie (014-0071-xx)
- (1) Product Regulatory Document (009-1950-xx)

#### Specifications

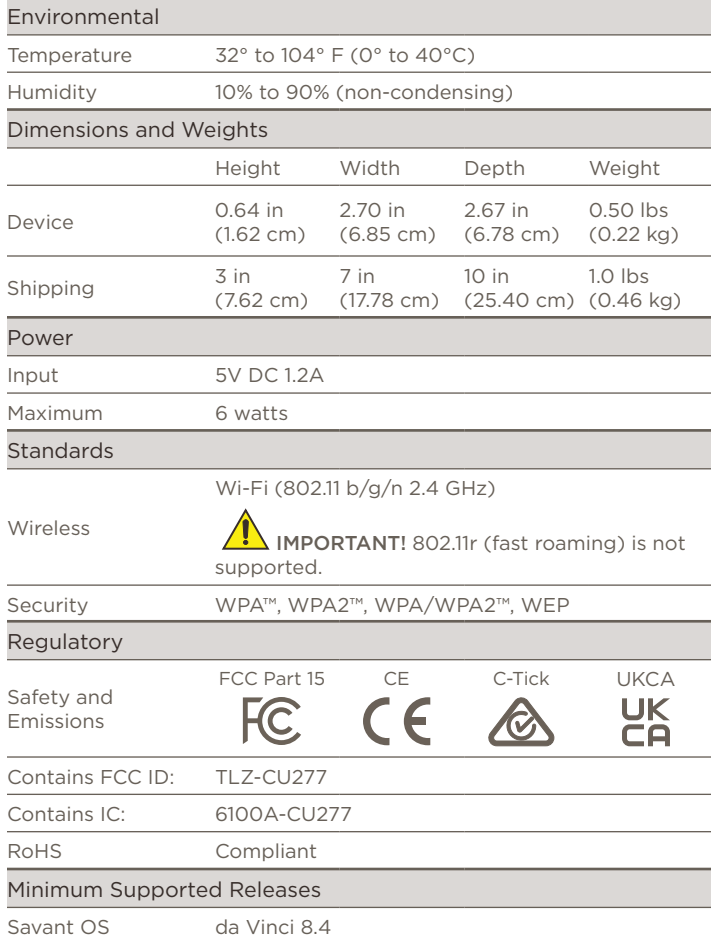

## Front Panel  $\left( \mathbf{B}\right)$  $\overline{A}$ **SAVANT** Reset Status

Press and hold for five seconds while powered On to clear the network settings. The Status LED blinks rapidly when reset is complete.

Off: No Power

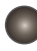

**A**

**B**

On Solid: Provisioned to the local network and communicating with the Savant System Host.

Blinks Once: In Provisioning Mode. Ready to be added to the local network.

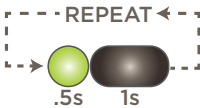

Blinks Twice: Establishing connection with the local network.

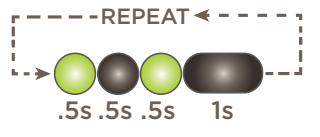

Blinks Three Times: Connected to the local network. Is connecting to the Host.

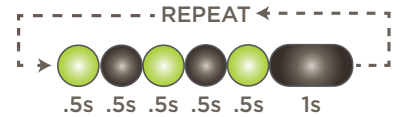

Short Off Blink: Firmware is updating.

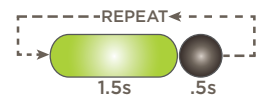

Rapid Blink: The reset button was held down for at least five seconds and the SSC-W002G is performing a factory reset. After reset, all network settings are cleared and the factory defaults are set.

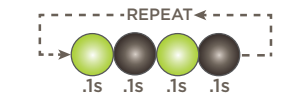

#### Network Guidelines

For more information, see the Savant Device Networking Guidelines on the [Savant Customer Community](https://community.savant.com/Customers/apex/CommunitiesLandingPage?sfdc.tabName=01r70000000Emgf).

#### Rear Panel

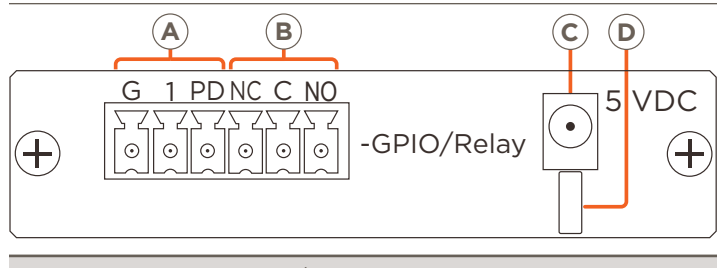

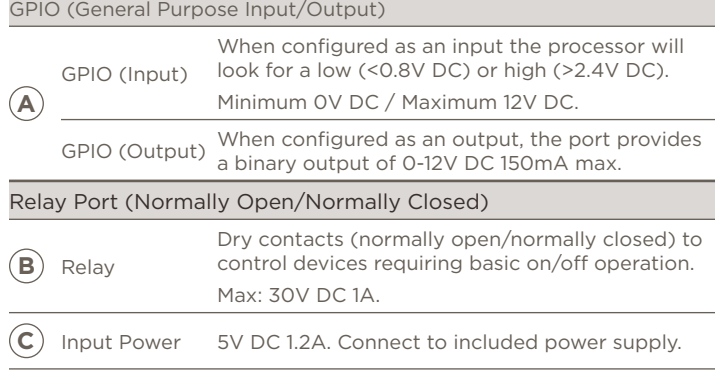

#### Making Connections

- 1. Remove power if applied.
- 2. Pull to remove the terminal block from the rear of the controller.

**D** Cable Lance Use with included cable tie to secure power supply connection.

- 3. With a small flat bladed screwdriver, turn the screws on top of the connector counterclockwise until the silver crimps in the rear of the connector open enough to slide the wire(s) into the square slots.
- 4. Strip back the insulation on each of the wires ¼ inch. Insert the stripped wires into their proper ports. Do not allow more than 1/8 inch of bare wire exposed.
- 5. Turn the screws on the top of the connector clockwise until the crimps tighten around each wire. Tug on each wire a bit to verify they are installed securely.
- 6. Plug terminal block back into the rear of the controller.
- 7. Reapply power.

#### Connecting to a Wireless Network

To provision the SSC-W002G-01 controller onto a local network, one of the following methods can be used:

- SmartConnect Application da Vinci 8.4 or later
- Embedded Web UI All da Vinci builds

Both methods are described in the SmartControl 2 – (SSC-W002G-01) Deployment Guide available on the Savant Community.

#### GPIO and Relay Wiring

General Purpose Input/Outputs (GPIO) are binary I/O ports used on Savant<sup>®</sup> controllers used to trigger an action within the system. Events can be the control of a device, such as turning on an amplifier (output) or detecting a state change for a device (input) to perform a workflow. The left three pins of the supplied 6-pin connector are used for GPIO connections.

Relays are used when a contact closure (normally open or normally closed) is needed to activate a device. An action such as raising or lowering shades, opening or closing a gate, or sending control signals to an HVAC system are a few examples. The right three pins of the supplied 6-pin screw down plug-in connector are used for Relay connections.

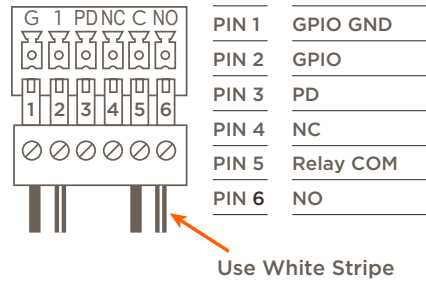

for NC or NO

#### GPIO Pull Down Resistor (PD) Usage

GPIO pins are configured as inputs and are pulled high to 12V while the Host is booting. To make the GPIO signal low during a Host reboot and/or a power cycle, attach the GPIO 1 pin to the PD pin. The PD pin is a 1k ohm pull down resistor (to signal ground) which keeps the GPIO output below 0.8V during processor boot times.

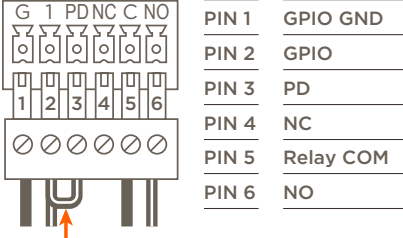

Jumper to use 1k ohm pull down

resistor

< 1/8 inch bare wire exposed

#### Additional Documentation

Additional Documentation is available on the **Savant Customer [Community](https://community.savant.com/Customers/apex/CommunitiesLandingPage?sfdc.tabName=01r70000000Emgf)** 

- SmartControl 2 Wireless Controller [SSC-W002G] Deployment Guide
- SmartConnect Software Reference Guide (009-1046-xx)
- Relay and General Purpose Input/Output Profiles App Note
- SmartControl 2 SSC-W002G Troubleshooting Guide